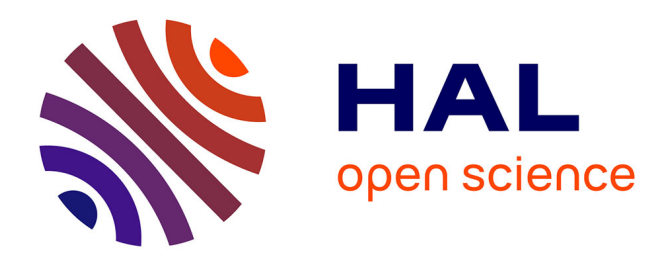

#### **Initiation à la programmation orientée objet**

Benoît Prieur

#### **To cite this version:**

Benoît Prieur. Initiation à la programmation orientée objet. École thématique. Initiation à la programmation orientée objet, IT-Akademy, France. 2020, pp.26. hal-02561729

#### **HAL Id: hal-02561729 <https://hal.science/hal-02561729>**

Submitted on 4 May 2020

**HAL** is a multi-disciplinary open access archive for the deposit and dissemination of scientific research documents, whether they are published or not. The documents may come from teaching and research institutions in France or abroad, or from public or private research centers.

L'archive ouverte pluridisciplinaire **HAL**, est destinée au dépôt et à la diffusion de documents scientifiques de niveau recherche, publiés ou non, émanant des établissements d'enseignement et de recherche français ou étrangers, des laboratoires publics ou privés.

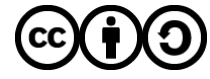

[Distributed under a Creative Commons Attribution - ShareAlike 4.0 International License](http://creativecommons.org/licenses/by-sa/4.0/)

# **Administration et optimisation de MySQL**

**V 0.1** (2 mai 2020) - IT-Akademy (Lyon, mai 2020)

Benoît Prieur - Soarthec - CC-By-SA 4.0

#### **Tour de table**

- Connaissance sur les bases de données relationnelles ?
- Connaissances sur MySQL?
- Connaissances sur le langage SQL ?

# **TP Final (à faire au fur et à mesure si possible)**

- Créer une base simple avec une table STUDENTS, une table TEACHERS, une table d'association S-T pour gérer cette relation many-to-many.
- Pour chaque étape abordée dans les slides :
	- Faire une action sur la base de données.
	- Documenter l'action.

# **Présentation de MySQL**

- Système de gestion de bases de données relationnelles (SGBDR).
- Depuis la fin des années 1990.
- Michael Widenius (principal auteur).
- MySQL racheté par Sun Microsystems (2008). Sun Microsystems rachetée par Oracle Corporation (2009). Système Oracle et MySQL appartiennent à la même entreprise.

# **Clients MySQL en ligne de commande**

- *mysql* : exécution des requêtes.
- *mysqldump* : sauvegardes logiques.
- *mysqladmin* : opérations d'administration.
	- Obtenir les statistiques.
	- Interrompre les requêtes.
	- Gérer les mots de passe.

#### **Protocoles de communication**

- *TCP/IP* : local ou distant.
- Unix Socket : local uniquement (sous Unix, MacOS).
- Shared Memory : local uniquement (sous Windows).
- Named Pipes : local uniquement (sous Windows).

## **Les outils d'utilisation**

- PhpMyAdmin (solution web).
- SQL Workbench.
- La ligne de commande.

# **Installation de MySQL et de divers outils**

- Selon les plateformes (Windows, Linux, MacOS) de chacun.e, installer MySQL.
- Installer un client. PhpMyAdmin ou SQL Workbench.
- Vérifier en ligne de commande que l'installation est correct.
	- (localhost, user, pwd) doit permettre de se connecter à MySQL.

## **Persistance sur le disque**

- Les bases de données, appelées également schémas. Répertoire dédié du nom de la base de données.
- Dans ce répertoire, des fichiers .frm définissant la structure des tables.
- Les journaux.
- Les déclencheurs appelés triggers.

# **Les bases de données proches de MySQL**

- **MariaDB** : système (open source) lancé par Michael Widenius. Migrations de l'un à l'autre pas si simple.
- **● Percona Server** : production de patchs puis d'un produit.
- **● Amazon RDS/Aurora** : préconfiguration sur EC2.
- **● WebScaleSQL** : co-développé par plusieurs grands acteurs (Google, FB, etc.).

#### **Moteur de stockage (1)**

- Moteur de base de données (synonymes).
- Contrôle, lit, enregistre et trie les informations.
- Surcouche intégrant un système de fichiers propre au moteur de stockage.
- Par défaut avec MySQL : InnoDB.

# **Moteur de stockage (2)**

On précise le moteur de stockage à la création de la table (InnoDB par défaut). On peut le connaître avec SHOW CREATE TABLE;

*> create database ITAKADEMY;*

*> use ITAKADEMY;*

*> CREATE TABLE t5 (id INT AUTO\_INCREMENT, NOM CHAR (20), PRIMARY KEY (id)) ENGINE=InnoDB;*

*> SHOW CREATE TABLE t5;*

# **Moteur de stockage (3)**

On peut également connaître le moteur de stockage grâce à INFORMATION\_SCHEMA.

*> SELECT TABLE\_NAME, ENGINE FROM INFORMATION\_SCHEMA.TABLES WHERE TABLE\_NAME = 't5';*

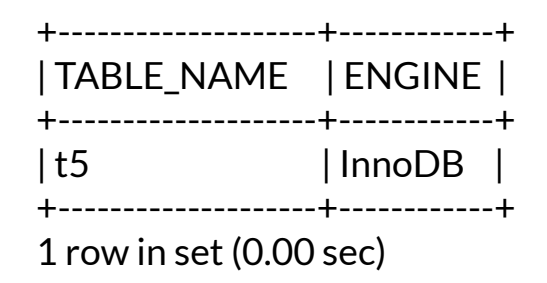

# **Moteur de stockage (4)**

Le choix du moteur de stockage est réversible et peut être modifié avec ALTER TABLE. Ici on passe de InnoDB à MyISAM.

*> ALTER TABLE t5 ENGINE = MyISAM;*

# **Moteur de stockage InnoDB**

- Transactionnel ACID (Atomicité, Cohérence, Isolation, Durabilité)
	- Consultation de l'article Wikipédia en français : [https://fr.wikipedia.org/wiki/Propri%C3%A9t%C3%A9s\\_ACID](https://fr.wikipedia.org/wiki/Propri%C3%A9t%C3%A9s_ACID)
- MVCC (Multi Version Concurrency Control)
	- Les lectures ne bloquent les écritures et réciproquement.

# **Moteur de stockage MyISAM**

Moteur historique lié à MySQL. Ne pas utiliser MyISAM. Un arrêt subitement du serveur peut faire perdre les données alors manipulées. Ce qui n'est pas le cas avec InnoDB.

- nom table.frm : structure de la table.
- nom\_table.MYD : les données.
- nom\_table.MYI : les index.

# **Autres exemples de moteurs de stockage utilisables avec MySQL**

- Archive.
- XTraDB.
- TokuDB.
- … Il y en a d'autres, pertinents chacuns dans des contextes particuliers.

#### **La notion de verrou**

- Exemple d'un accès à un fichier (analogie).
	- Ouverture en lecture.
	- Ouverture en écriture.
- Verrouillage de toute une table ou des quelques lignes concernées par l'écriture. Cette dernière fonctionnalité est permise par InnoDB.

# **La notion de verrou implicite**

- Implémentée par InnoDB ou TokuDB pour SELECT, INSERT, UPDATE.
- MyISAM ou Memory verrouillent la table entière.
- InnoDB permet à plusieurs clients (grâce à ce système de verrou implicite) :
	- de lire des lignes, identiques ou différentes.
	- de lire des lignes et écrivent d'autres lignes.
	- d'écrire des lignes différentes.

# **La notion de verrou explicite**

- Certaines opérations ont besoin d'un verrou explicite. Fonctionne avec InnoDB.
	- $\circ$  LOCK TABLES.
	- UNLOCK TABLES.
- *> LOCK TABLES A READ, B READ, C WRITE;*
	- Autres types de verrous avec InnoDB : verrou coopératif (par exemple).

# **La notion de transaction**

- Transaction ⇔ ensemble de requêtes qui forme une unité logique.
- Doit respecter COMMIT/ROLLBACK mais pas seulement.
- $\bullet$   $ACID:$ 
	- Atomicité : toutes les requêtes sont exécutées OK ou toutes annulées.
	- Cohérence : si BDD est cohérente avant, elle l'est après.
	- Isolation : les requêtes d'une transaction n'affectent pas les autres transactions.
	- Durabilité : On s'assure qu'aucune donnée n'est perdue.

# **Exemple de transactions (1)**

- START TRANSACTION
- COMMIT
- *> START TRANSACTION;*

*> INSERT INTO t5 (NOM, NUMERO) VALUES ('JOHN DOE', '5345353'); > INSERT INTO t5 (NOM, NUMERO) VALUES ('JOHN DOE 2', '999998'); > COMMIT;* 

# **Exemple de transactions (2)**

● Première session cliente (MySQL) *> START TRANSACTION; > DELETE FROM MA\_TABLE; > SELECT COUNT(\*) FROM MA\_TABLE; >>>>>>>>> 0*

● Deuxième session cliente (MySQL) *> SELECT COUNT(\*) FROM MA\_TABLE; >>>>>>>>> 12*

- Première session cliente (MySQL)
	- On fait un COMMIT ou un ROLLBACK pour confirmer ou non.

# **Configuration du serveur (1)**

- Plusieurs manières de configurer le serveur MySQL :
	- En éditant le fichier my.cnf (my.ini sous Microsoft Windows).
	- N'existe pas sous MacOS par défaut. Il faut le créer.
	- Chemin habituel : */usr/local/mysql/etc/my.cnf*
- Possibilité de le configurer de manière dynamique :
	- "à chaud" avec la commande SQL SET

# **Configuration du serveur (2)**

- Dynamiquement, on peut :
	- Changer la configuration pour toutes les sessions.
	- Seulement pour la session courante.
- On utilise pour cela :
	- *○ SET GLOBAL*
	- *○ SET SESSION*

## **Configuration du serveur : exemple dynamique**

mysql> SHOW GLOBAL VARIABLES LIKE 'sort\_buffer\_size'; mysql> SHOW SESSION VARIABLES LIKE 'sort\_buffer\_size'; *mysql> SET SESSION sort\_buffer\_size=1055555;*  mysql> SHOW GLOBAL VARIABLES LIKE 'sort\_buffer\_size'; mysql> SHOW SESSION VARIABLES LIKE 'sort\_buffer\_size';

# **Connaître avec certitudes les paramètres du serveur**

Le fichier .cnf peut ne pas être à jour car surchargé par des SET dynamiques. Pour connaître le paramétrage du serveur il faut donc le requêter.

*> SHOW GLOBAL VARIABLES*

#### **Statut courant du serveur**

#### *> STATUS;*

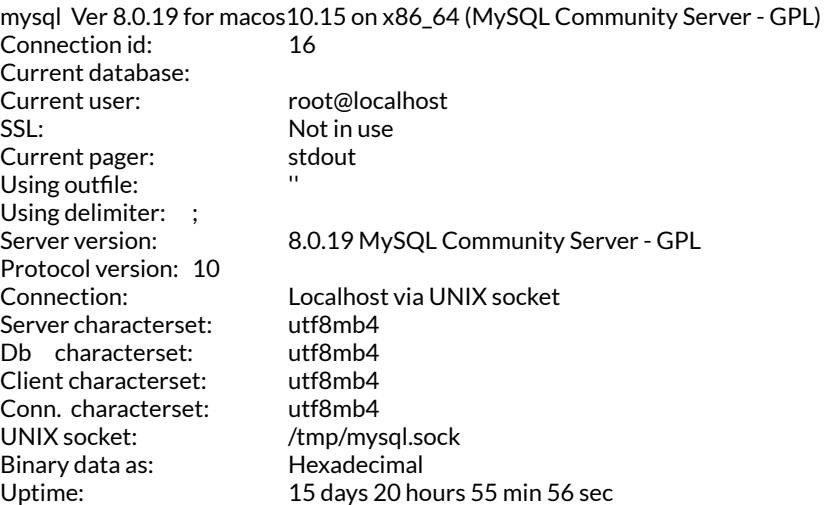

## **Journalisation**

- Journalisation ou historique des événements ou log (en anglais).
	- Journal binaire.
	- Journal des requêtes lentes.
	- Journal des erreurs.
	- Journal général (pas détaillée ici).

#### **Journal binaire**

- Log de toutes les opérations de type INSERT, UPDATE, DELETE, DROP, CREATE, ALTER, journalisées en binaire.
- *● > SHOW BINARY LOGS;*
	- Permet d'obtenir tous les journaux binaires en cours.
- On peut empêcher "à chaud" la journalisation binaire pour une session en modifiant *SQL\_LOG\_BIN*.
	- *○ > SELECT @@session.sql\_log\_bin;*
	- *○ > SET SESSION sql\_log\_bin=1;*

#### **Journal des requêtes lentes**

- En session ou en global.
- $\bullet$  *slow query log = 1*
- *● slow\_query\_log\_file = /var/lib/mysql/lenteur.log*
- *● long-query-time = 1*
- On peut également indiquer une table comme cible de journalisation :
	- *○ log\_output = TABLE*

#### **Un mot sur les requêtes lentes**

*"Il est plus avantageux d'optimiser une requête rapide souvent utilisée plutôt que optimiser une requête lente rarement utilisée."*

#### **journal des erreurs**

- Ce journal est systématiquement activé par défaut.
- Obtenir le fichier dans lequel sont enregistrées les erreurs :
	- *○ > SHOW GLOBAL VARIABLES LIKE 'log\_error';*

# **Le mode SQL**

- Pour connaître le mode courant de la session et le mode global :
	- *○ SELECT @@SESSION.sql\_mode;*
	- *○ SELECT @@GLOBAL.sql\_mode;*
- Exemple de comportement selon l'utilisation de *STRICT\_ALL\_TABLES* et *NO\_ENGINE\_SUBSTITUTION.*
- Changer le mode SQL :
	- *○ SET sql\_mode = 'NO\_ENGINE\_SUBSTITUTION';*

## **Utiliser le cache de requêtes**

- *● SHOW VARIABLES LIKE 'query\_cache\_type';*
- Différentes options :
	- *ON* : le serveur tente de mettre en cache toutes les requêtes SELECT (sauf celle en *SQL\_NO\_CACHE* => SELECT SQL\_NO\_CACHE).
	- *OFF* : aucune requête n'est mise en cache.
	- *DEMAND* : le serveur met en cache les requêtes SELECT avec le mot-clé *SQL\_CACHE* => SELECT SQL\_CACHE.

## **Rappel de la notion de vue**

*● Une vue est une une sorte de table virtuelle.*

*CREATE VIEW ToutLeMonde AS SELECT e.nom as Employe, d.nom as Departement FROM Employes e,Departements d WHERE e.departement = d.id; (exemple Wikipédia)*

# **Rappel de la notion de procédure stockée**

*● Une procédure stockée (ou stored procedure) : ensemble d'instructions SQL précompilées, stockées dans une base de données et exécutée sur demande.*

*Utilisation de CREATE PROCEDURE.*

# **Sécurité : chiffrement des données dans MySQL**

- AES\_ENCRYPT()/AES\_DECRYPT()
- DES ENCRYPT()/DES DECRYPT()
- ENCODE()/DECODE()

*> INSERT INTO TABLE\_A VALUES (1, AES\_ENCRYPT('Phrase','crypt\_key'));* 

*> SELECT j, k FROM TABLE\_A; ?z#*�*wdg,<*

*> SELECT j, AES\_DECRYPT(j,'crypt\_key') AS data\_crypt FROM TABLE\_A;* 

# **Plusieurs options de sécurité**

- Se déclare préférentiellement dans le fichier de configuration .cnf :
	- *skip-networking* : pour empêcher les connections distantes TCP/IP.
	- *bind-address* : pour spécifier une adresse IP unique d'accès à la base de données.
	- *skip-name-resolve* : empêche l'utilisation de DNS => adresse IP ou localhost.
	- Quelques autres, très spécialisées.

# **Gestion des utilisateurs (1)**

● Schéma système mysql, les tables suivantes :

○ *user*, *db*, *tables\_priv*, *columns\_priv*, *procs\_priv*

*Table db : droits spécifiques à une base de données (ou schémas) de chaque utilisateur.*

*Table tables\_priv : droits spécifiques à une table ou à une vue. Table columns\_priv : droits spécifiques à une colonne. Table procs\_priv : droits pour les procédures stockées.*

# **Gestion des utilisateur (2)**

*● > SELECT user, host FROM mysql.user WHERE user ='root';* 

- *CREATE USER* : créé un compte utilisateur et donne un mot de passe.
- **GRANT**: permet de donner des droits à un user.
- *REVOKE* : permet de supprimer les droits d'un compte utilisateur mais pas de supprimer le compte.
- *DROP USER* : permet de supprimer un compte utilisateur.
- *SHOW GRANTS* : permet de visualiser les droits.

# **Gestion des utilisateurs (3) - perte du mot de passe admin**

- Perte du mot de passe admin/root :
	- Utiliser l'option *skip-grant-tables.*
	- Connection sans chargement des tables utilisateurs.
	- Permet de changer le mdp du compte admin.
	- Grande vulnérabilité pendant l'opération.
	- Utiliser *FLUSH PRIVILEGES;*
	- *○ > SET PASSWORD FOR 'root'@'localhost' = PASSWORD('Youpi');*

# **Gestion des utilisateurs (4)**

- *● > CREATE USER 'toto' IDENTIFIED BY 'TutuPwd';*
- Jusqu'à version MySQL 5.6.x, le mot de passe peut apparaître en clair dans les journaux. Maîtriser les accès des fichiers concernés.
	- Essayer de donner des droits à un user puis les lui retirer partiellement.
	- Enfin supprimer le user.

#### **Sécurité des vues**

● Exécution avec les droits de l'utilisateur : *> CREATE SQL SECURITY INVOKER VIEW MAVUE AS SELECT name FROM STUDENTS WHERE name='toto';* 

● Exécution avec les droits du créateur de la vue : *> CREATE SQL SECURITY DEFINER VIEW MAVUE AS SELECT name FROM STUDENTS WHERE name='toto';* 

#### **Aspects sauvegarde et restauration (1)**

- Sauvegarde dans un fichier :
	- *> SELECT \* FROM MATABLE INTO OUTFILE '/var/tmp/matable.txt';*

- Restaurer un fichier :
	- *○ > LOAD DATA INFILE 'file/.dat' INTO TABLE MATABLE;*

# **Aspects sauvegarde et restauration (2)**

- Outils *mysqldump* fourni en standard avec MySQL.
- Se lance en ligne de commande.
- Nombreuses options de sauvegarde :

<https://dev.mysql.com/doc/refman/8.0/en/mysqldump.html>

# **Premiers aspects d'optimisation**

- $\bullet$  Des variables à modifier pour optimisation :
	- *cpufreq-info* (vitesse CPU)
	- $\circ$  **Innodb buffer pool reads** (mémoire vive)
- Des considérations quant au disque :
	- RAID *vs* SSD
- L'OS du serveur de bases de données :
	- Historiquement Windows pouvait être un peu moins performant (vrai pour les versions < 5.5).

# **Optimisation dans la conception : les types (1)**

- Choisir les types de colonnes les plus adéquats. Par exemple :
	- Préférer *TINYINT UNISIGNED* pour un numérique plutôt petit.
	- Réserver *INT UNSIGNED* pour les nombres très grands.
	- Pour les chaînes de caractères : bien évaluer les tailles supposées avant de choisir un *VARCHAR 255*.
- En termes d'encodage, *UTF8* n'est pas toujours judicieux :
	- Par exemple, la table contient essentiellement des textes en chinois ou en russe.

# **Optimisation dans la conception : les types (2)**

- Une ressource qui liste de façon claire l'ensemble des types de colonnes en SQL :
	- [https://www.w3schools.com/sql/sql\\_datatypes.asp](https://www.w3schools.com/sql/sql_datatypes.asp)

# **Optimisation : les indexes (1)**

- Lors de la création :
- *> CREATE TABLE MaTable(*

```
 id INT NOT NULL, 
 col1 VARCHAR(30) NOT NULL, 
 col2 VARCHAR(30) NOT NULL, 
 KEY idx_col1 (col1) 
);
```
# **Optimisation : les indexes (2)**

- Après la création de la table (deux façons de faire) :
- *> CREATE INDEX idx\_id ON MaTable (id);*
- *> ALTER TABLE MaTable ADD INDEX (col2);*

# **Optimisation : les indexes (3)**

- Pour aller plus loin : beaucoup d'optimisations possibles avec les indexes (*Hash*, *B-Tree*).
- Une optimisation facile (voire une bonne pratique) est d'indexer les colonnes impliquées dans les clauses *WHERE* fréquemment utilisées.

# **Le plan d'exécution ; comment le connaître ?**

- *● EXPLAIN* permet d'en savoir plus.
- *● > EXPLAIN SELECT COUNT(\*) FROM MaTable\G*

# **Défragmentation des tables**

- *● > OPTIMIZE TABLE t ;*
- *● > ALTER TABLE t ENGINE=INNODB ;*

# **La réplication (1)**

● La réplication signifie que les données écrites sur le "maître" MySQL sont recopiées sur des "esclaves" faisant office de copies (de sauvegarde).

# **La réplication (2)**

- On créé un compte de réplication :
	- *○ > GRANT REPLICATION SLAVE, REPLICATION CLIENT on \*.\* to 'replication\_utilisateur'@'IP\_esclave' IDENTIFIED BY 'mdp';*
- Dans le fichier .cnf on active le journal binaire et on déclare un id du master *[mysqld] log\_bin = /var/lib/mysql/mysql-bin server\_id = 100*
- Procédure complète :

<http://www.responsive-mind.fr/replication-mysql-master-master/>

● Différence entre Master-Slave et Master-Master

# **Rappel du TP final**

- Créer une base simple avec une table STUDENTS, une table TEACHERS, une table d'association S-T pour gérer cette relation many-to-many.
- Pour chaque étape abordée dans les slides :
	- Faire une action sur la base de données.
	- Documenter l'action.